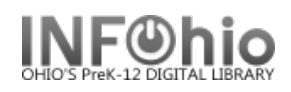

# Printing from Workflows

There are two ways of printing using the Java client. One is to click the **Print Wizard** from the **Common Tasks** Wizard Group. Depending on which function you are in, the *Print Wizard* may not be available; for those instances, the **Print Screen** option from the **File** menu should be used.

To set up your printing preferences, choose Print Setup from the File menu.

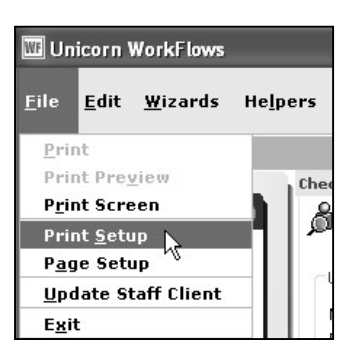

The Print Setup window will display.

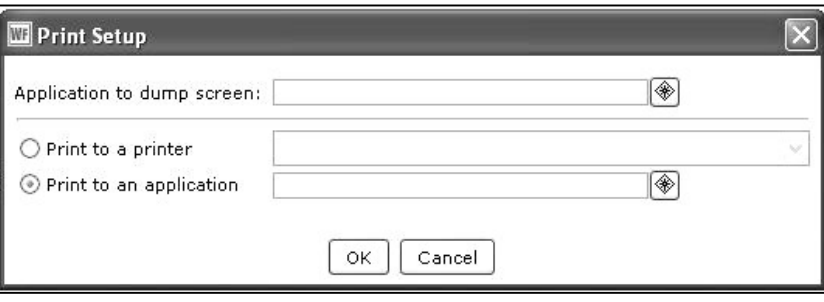

## Using the Print Wizard Function

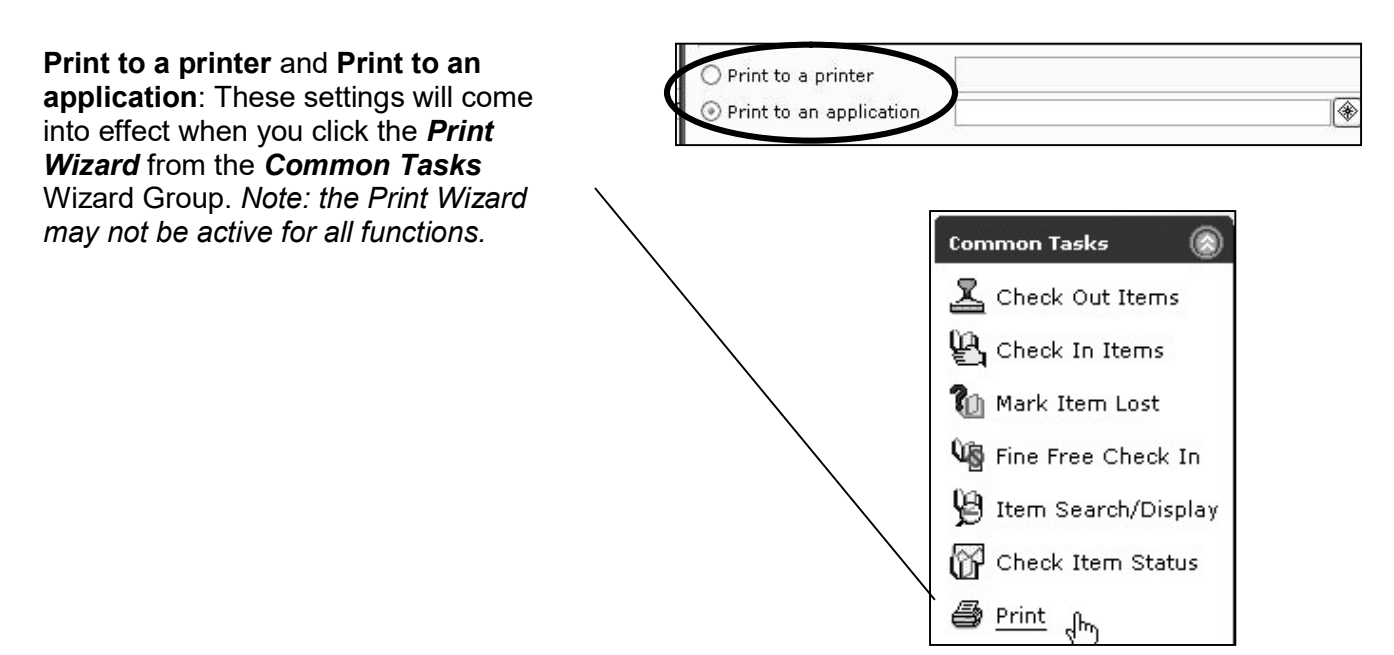

Page layout created and text abridged by INFOhio from SirsiDynix documentation. Copyright © 2018, SirsiDynix. All Rights Reserved INFOhio is Optimized by the Management Council

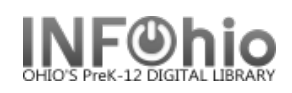

Print to a printer: If you've chosen the Print to a printer option, when you click the Print Wizard, the information from the active wizard will automatically print out on your printer – you will not have the opportunity to view or edit your document. Complete the "Print" to a printer" field by using the drop down arrow to choose your local/network printer.

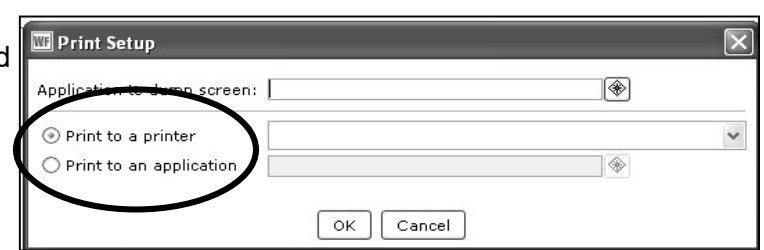

**Print to an application:** If you've chosen the *Print to an application* option, when you click the Print Wizard, the information from the active wizard will display in the application of your choice (e.g. Microsoft Word, Notepad, TextEdit, etc.), where you have the opportunity to check/edit before printing.

Where available, use the gadget to enter your information.

⊙ Print to an application

Use the 'Look in' drop down menu to navigate to the Microsoft Word application on your computer.

On a PC this application is typically located here:

#### C:\Program Files\Microsoft Office\OfficeXX\WINWORD.exe

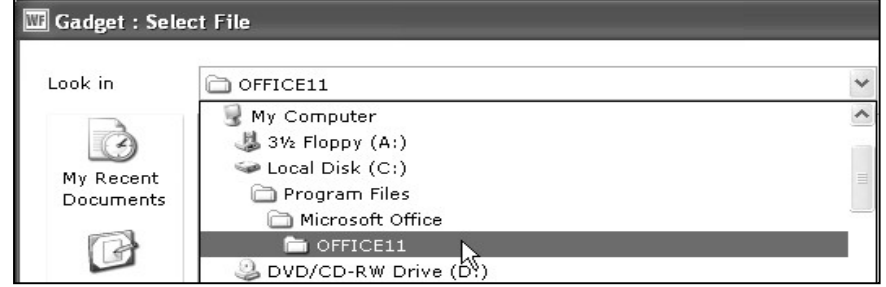

On a MAC this application is typically located here:

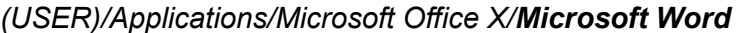

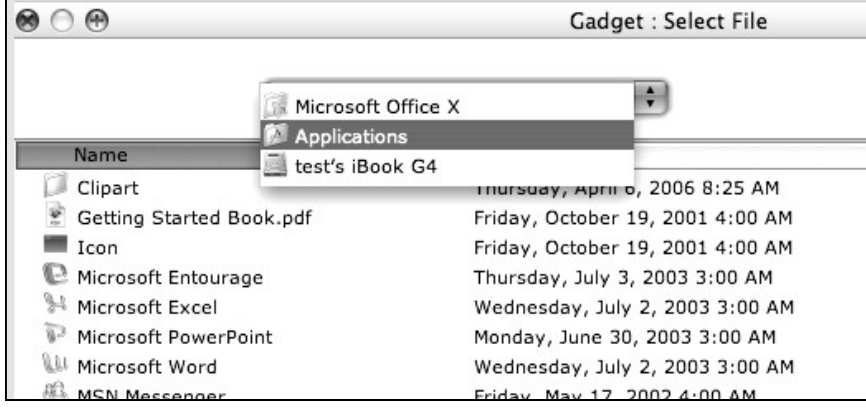

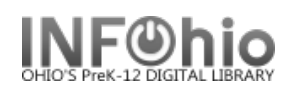

## Using the Print Screen Function

For cases when the Print Wizard is not available, you may use the Print Screen option from the File Menu.

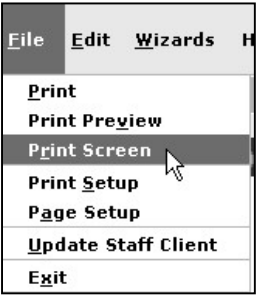

Before you can use the Print Screen option, you must set your **Application to dump** screen from Print Setup. When you click File  $\rightarrow$ Print Screen, the information from the active wizard will display in the application of your choice (e.g. Microsoft Word, Notepad, TextEdit, etc.).

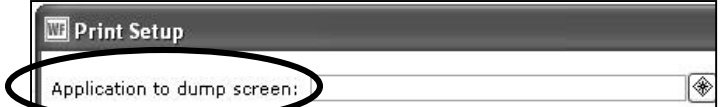

PC final setup view:

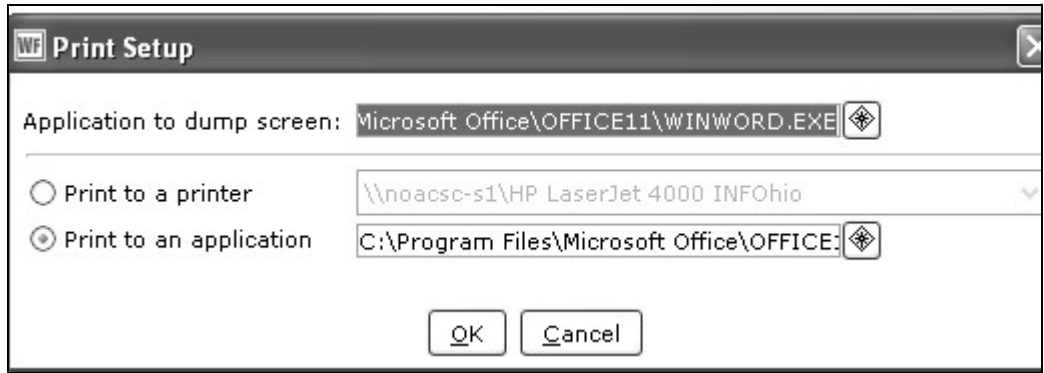

### MAC final setup view:

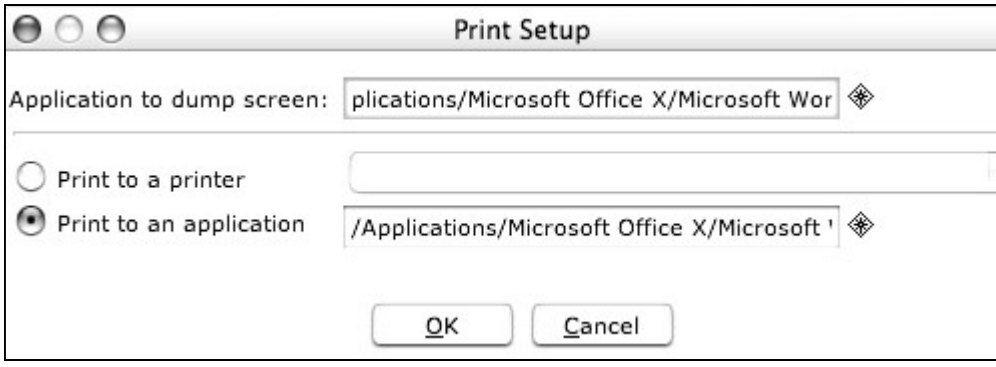